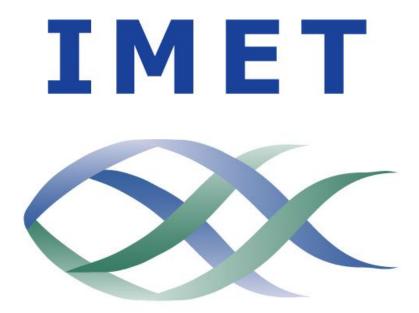

### IPS

## **IMET Purchasing System**

© 2013 University of Maryland Center for Environmental Science. This work may be reproduced and redistributed, in whole or in part, without alteration and without prior written permission, solely by educational institutions for nonprofit administrative or educational purposes provided all copies contain the following statement: "© 2013 University of Maryland Center for Environmental Science. This work is reproduced and distributed with the permission of the UMCES. No other use is permitted without the express prior written permission of the UMCES. For permission, contact <u>UMCES</u>."

#### **IMET PURCHASING SYSTEM (IPS)**

The electronic IMET Purchasing System is an IMET initiative to create a more efficient and environmentally friendly system for submitting Requisitions for Purchase. This system will replace the existing paper "Requisition for Purchase Form," with an electronic form for creating and submitting purchase requisitions, including the PI/faculty approval process.

The IPS system will permit you to submit a requisition using:

- single line item entry (like on the Purchase Requisition Form);
- a vendor quote via attachment; or
- a shopping cart link

This manual will walk you through the procedures for submitting purchase requisitions, using IPS. If you have any questions about IPS or purchasing, please contact your IMET Administrative Office (UMB, UMBC or UMCES).

#### **User Definitions in IPS:**

Requestor: person creating the order in IPS

**Approver:** PI/Faculty member of the grant/account

**Requestor with Bypass Approval:** person creating the order in IPS, who has been given authority to make a purchase on a specific account(s) up to \$1,000, without prior approval from the PI (requestor should obviously still have written or verbal approval from the PI to place the order)

**Purchaser:** UMCES-IMET Administrative Staff (Suzanne, Sam and Monica) who will place the order with the vendor, once the order is approved by the PI, if applicable

### **IPS Overview of Process**

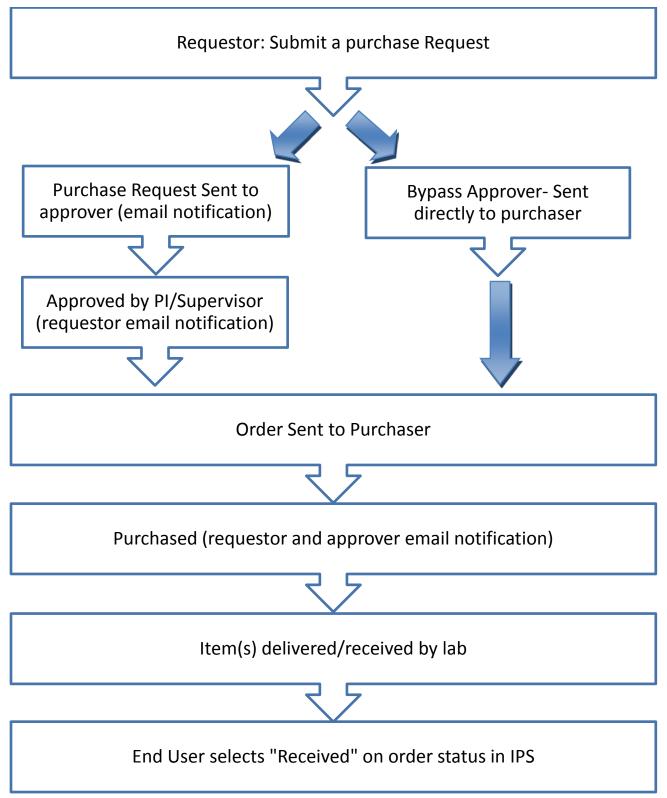

#### **IMET PURCHASING SYSTEM (IPS)**

#### **USER MANUAL**

To log in, go to http://ips.usmd.edu.

Enter your user name, password and location (your IMET Department). If you don't have a password, please click on request one by clicking on "please click here to request one" above the user name field, or contact someone in the UMCES-IMET Administrative Office.

| Welcome to the IMET P                              | urchasing System (IPS)                                                                                              |
|----------------------------------------------------|----------------------------------------------------------------------------------------------------|
| Type in your assigned userna<br>please click here. | me and password below. If you do not have a username and password, or you have forgotten your username or password, |
| Username or Email Address:                         | shorn                                                                                                    |
| Password:                                          |                                                                                                    |
| Location                                           | UMCES V                                                                                                    |
| Stay logged in:                                    |                                                                                                    |
|                                                    | Sign In                                                                                                    |
|                                                    | l forgot my password                                                                                                |
|                                                    |                                                                                                    |

After you have logged in you will see the following screen. In order to create and submit a purchase request, click in the "Submit a Purchase Request" link to fill out the purchase request. All fields marked with a "\*" are mandatory.

|                                                                               | Institute of Marine & Er                                                                                    | nvironmental Technology                                                                                        |                                                                                                    |                                                                                                    |                                                         |
|-------------------------------------------------------------------------------|----------------------------------------------------------------------------------------------------|----------------------------------------------------------------------------------------------------|----------------------------------------------------------------------------------------------------|----------------------------------------------------------------------------------------------------|---------------------------------------------------------|
|                                                                               |                                                                                                    | The IMET Purch                                                                                                 | asing System (IPS)                                                                                                    | 1.4.4.0                                                                                                    |                                                         |
| Welcome, Monica Chacon. Please selec                                          | t from the following menu                                                                                   |                                                                                                    |                                                                                                    |                                                                                                    |                                                         |
| Submit a Purchase Request<br>Purchase items from a Purchase Request           |                                                                                                    |                                                                                                    |                                                                                                    |                                                                                                    |                                                         |
| 6 requests awaiting purchase                                                  |                                                                                                    |                                                                                                    |                                                                                                    |                                                                                                    |                                                         |
| Inventory items<br>No items pending inventory                                 |                                                                                                    |                                                                                                    |                                                                                                    |                                                                                                    |                                                         |
| Approve Request for any FRS                                                   |                                                                                                    |                                                                                                    |                                                                                                    |                                                                                                    |                                                         |
| Manage Account Numbers and Executors                                          |                                                                                                    |                                                                                                    |                                                                                                    |                                                                                                    |                                                         |
| Manage Vendor List                                                            |                                                                                                    |                                                                                                    |                                                                                                    |                                                                                                    |                                                         |
| Recover deleted request                                                       |                                                                                                    |                                                                                                    |                                                                                                    |                                                                                                    |                                                         |
| Administrate IPS                                                              |                                                                                                    |                                                                                                    |                                                                                                    |                                                                                                    |                                                         |
| Search Requests                                                               |                                                                                                    |                                                                                                    |                                                                                                    |                                                                                                    |                                                         |
| Change your password                                                          |                                                                                                    |                                                                                                    |                                                                                                    |                                                                                                    |                                                         |
| Logout of IPS                                                                 |                                                                                                    |                                                                                                    |                                                                                                    |                                                                                                    |                                                         |
| © 2013 University of Maryland Center for Environmental Science<br>of Maryland | This work may be reproduced and redistributed, in v<br>Center for Environmental Science. This work is repro | whole or in part, without alteration and without prior<br>duced and distributed with the permission of the UMC | written permission, solely by educational institutions for n<br>CES. No other use is permitted without the express prior | onprofit administrative or educational purposes provided<br>entitien permission of the UMCES. For permission, contact | Il copies contain the following statement: "@ 2013 Univ |

# SUBMIT A PURCHASE REQUEST

(Requestor and Bypass Approvers)

#### SUBMIT A PURCHASE REQUEST

|                                                 | Institute of Marine | ET<br>S Environmental Tec nology                                                                                                    |               |
|-------------------------------------------------|---------------------|----------------------------------------------------------------------------------------------------|---------------|
|                                                 |                     | he IMET Purchasing System (IPS)                                                                                                    |               |
| <u>teturn to main menu</u><br>Submit a purchase | request             | 2                                                                                                    |               |
| *Indicates required inform                      | •                   | •                                                                                                    |               |
| Requestor*                                      | Account Number*     | Second Account Number IPS N                                                                                                    | lumber Status |
| cchacon                                         |                     | •                                                                                                    | New           |
|                                                 |                     | If More than one account is being charged, please provide the<br>dollar amount or percentage of purchase to be charged to each<br>account in the Special Instructions/Notes field. |               |
| Requested Vendor Inforn                         | nation              |                                                                                                    |               |
| Select a Vendor*                                | Select a Vendor     |                                                                                                    |               |
| Vendor Name                                     |                     |                                                                                                    |               |
| Vendor URL                                      |                     | <u></u>                                                                                                    |               |
| Vendor Description                              |                     |                                                                                                    |               |
| •                                               |                     | -                                                                                                    |               |

- 1. **Choose account number**. The account number is the project where you wish to charge this purchase. The title of the project is listed directly next to the account number. Use the drop down box to select. If you do not see the account number/project you need, please your department's Administrative Office.
- 2. Choose a second account number if the purchase is going be split into two projects. Please provide the dollar amount or percentage of purchase to be charged to each account in the Special Instructions/Notes field at the bottom of the screen. If the order is to be split over more than 2 accounts, please note the additional account(s) and dollar amount or percentage to be charged in the requestor notes section.
- 3. **Select a Vendor**. If the vendor you have chosen does not show in the options display in the drop down box, select "new vendor" and enter its information.

### **ORDER INFORMATION SECTION:**

To place an order by entering individual line items, go to #4, page 8

To place an order by attaching a quote, go to #5, page 9

To place an order using a shopping cart link, go to #6, page 10

#### **4a 4b** Order nformatio Please nter your ord r information then click Add Item(s)" to add the line to your order Unit Price Total Price Action Unit Item Number Description Qtv Delete Delete Delete Delete Delete Add Line Item To Place an Order with a Quote: Please upload a copy of the quote here. Complete the order with the following information: Quantity and Unit as 1, and enter the total quoted price as the unit price. Write "See attached quote" in the Description field Miscellaneous charges: 0.00 Click 'Choose File', select the file from your documents, then click upload. Shipping and Handling charges: (enter 1.00 if unknown)\* 0.00 Choose File No file chosen Tax Charges (exempt for State of MD) 0.00 Upload \$0.00 Total order price: Enter link to shopping cart or items to purchase here. Include pricing information in the table above

#### **#4 ORDER INFORMATION-INDIVIDUAL LINE ITEM ENTRY**

#### 4. TO ENTER YOUR ORDER BY INDIVIDUAL ITEM:

Enter the following information for each item (screen shot on next page):

- a. Quantity: how many units of the item needed
- b. Unit: specific Individual item/50 pack/ case/ kit etc.
- c. Item Number: Item's catalog/product number
- d. **Description**: Describe the item to be purchased (its name, i.e. beakers)
- e. Unit Price: enter the price of each unit
- f. Total Price: this field will automatically calculate
   There are 5 lines available automatically for your order. If you need to add additional items, click "Add Line Item" below the 5<sup>th</sup> line and fill in the fields listed above.
- g. **Misc. Charges/Shipping/Tax:** State any additional miscellaneous charges; for shipping and Handling charges enter <u>1.00 if you are not sure of the shipping/handling charge</u> <u>amount; leaving it at 0.00 tells us it is FREE shipping</u>
- h. Total order price: this field will automatically calculate

|                                                                             | <u>#5 ORDER INFORM</u>                                                                                                    | ATION-USING A QUO                                      | TE                  |           |
|-----------------------------------------------------------------------------|----------------------------------------------------------------------------------------------------|--------------------------------------------------------|---------------------|-----------|
| 5a 5b 5c                                                                    | 5d                                                                                                    |                                                        | 50 5f               |           |
|                                                                             |                                                                                                    |                                                        |                     |           |
|                                                                             |                                                                                                    |                                                        |                     |           |
| Order II formation                                                          |                                                                                                    |                                                        |                     |           |
| Please E ter your order information then click "A td Iter                   |                                                                                                    |                                                        | . ↓                 |           |
| Qty* V Unit* Item Number* V                                                 | Description*                                                                                                    | Unit Pr                                                | ice* 💙 Total Price* | Action    |
|                                                                             | ] [                                                                                                    |                                                        |                     |           |
|                                                                             | ] [                                                                                                    |                                                        |                     | Delete    |
|                                                                             | ]                                                                                                    |                                                        |                     | Delete    |
|                                                                             |                                                                                                    |                                                        |                     | Delete    |
|                                                                             |                                                                                                    |                                                        |                     | Delete    |
| Complete the order with the fo<br>the total quoted price as the u<br>field. | uote: Please upload a copy of the quote here.<br>lowing information: Quantity and Unit as 1, and enter<br>nit price. Write "See attached quote" in the Description | Miscellaneous charges                                  | : 0.00              |           |
| Click 'Choose File', select the                                             | file from your documents, then click upload.                                                                                                    | Shipping and Handling charges: (enter 1.00 if unknown) |                     | <b>5h</b> |
| Choose File No file chosen                                                  |                                                                                                    | Tax Charges (exempt for State of MD                    |                     |           |
| Enter link to shopping cart or i<br>the table above.                        | terns to purchase here. Include pricing information in                                                                                                    | Total order price                                      | : \$0.00            | <         |
|                                                                             |                                                                                                    |                                                        |                     |           |
|                                                                             |                                                                                                    |                                                        |                     |           |

#### 5. TO PLACE AN ORDER WITH A QUOTE:

- a. **Quantity:** enter 1 on the first line for item entry
- b. Unit: enter 1 on the first line for item entry
- c. Item Number: enter quote number
- d. Description: type "See attached quote"
- e. Unit Price: enter total quote price
- f. Total Price: this field will automatically calculate
- g. **To Place An Order with a Quote section:** below the 5 default item entry lines, click 'Choose File', select the file from your documents, then click upload
- h. **Misc. Charges/Shipping/Tax:** State any additional miscellaneous charges; for shipping and Handling charges enter <u>1.00 if you are not sure of the shipping/handling charge</u> <u>amount; leaving it at 0.00 tells us it is FREE shipping</u>
- i. Total order price: this field will automatically calculate

#### **#6 ORDER INFORMATION-USING LINK FOR A SHOPPING CART**

| <b>6a 6b</b>                                                 | <b>6</b> C                                                                               | <b>6d</b>                                                                                                    |                                                                                 | <b>6e</b> | <b>6f</b>   |                            |   |
|--------------------------------------------------------------|------------------------------------------------------------------------------------------|----------------------------------------------------------------------------------------------------|---------------------------------------------------------------------------------|-----------|-------------|----------------------------|---|
| Order nformatic n<br>Please Enter your orier in<br>Qty' Unit | nformation then click 1 kdd It<br>Item Number                                            | em(s)" to add the line to your order  Description"                                                                                                    | Unit Pri                                                                        | ice       | Total Price | Action<br>Delete<br>Delete |   |
| Add Line Item                                                |                                                                                          |                                                                                                    |                                                                                 |           |             | Delete<br>Delete<br>Delete | l |
| (<br>t<br>f                                                  | Complete the order with the<br>he total quoted price as the<br>ield.                     | Quote: Please upload a copy of the quote here.<br>following information: Quantity and Unit as 1, and enter<br>unit price. Write "See attached quote" in the Description<br>ne file from your documents, then click upload. | Miscellaneous charges<br>Shipping and Handling charges: (enter 1.00 if unknown) |           |             | }6h                        | L |
| ĺ                                                            | Choose File No file chose<br>Upload<br>Enter link to shopping cart of<br>he table above. | n<br>r items to purchase here. Include pricing information in                                                                                                    | Tax Charges (exempt for State of MD<br>Total order price                        | ) 0.00    | \$0.00      |                            | ┢ |
| [                                                            |                                                                                          |                                                                                                    | <u> </u>                                                                        |           |             |                            |   |

#### 6. TO PLACE AN ORDER USING A SHOPPING CART LINK:

- a. **Quantity:** enter 1 on the first line for item entry
- b. **Unit:** enter 1 on the first line for item entry
- c. Item Number: enter order number or if not available, enter a 1
- d. Description: type "See shopping cart link"
- e. Unit Price: enter total order price
- f. Total Price: this field will automatically calculate
- g. **To Place An Order with a Shopping Cart Link:** below the "Upload a Quote" section, there is a field to enter the link to a shopping cart; enter it here
- h. **Misc. Charges/Shipping/Tax:** State any additional miscellaneous charges; for shipping and Handling charges enter <u>1.00 if you are not sure of the shipping/handling charge</u> <u>amount; leaving it at 0.00 tells us it is FREE shipping</u>
- i. Total order price: this field will automatically calculate

#### JUSTIFICATION AND SPECIAL INSTRUCTIONS

| Justification for how the items requested above relate solely to the grant(s) being charged                                                                                                    |                        |
|----------------------------------------------------------------------------------------------------|------------------------|
| Special Instructions (charges split between mu tiple accounts, rush order, radioactive materials, etc.):                                                                                                    |                        |
|                                                                                                    |                        |
| Delete this Purchase Request Submit this Request Return to Main Menu                                                                                                    |                        |
| Purchase Request History<br>Transaction User Timestamp Notes                                                                                                    |                        |
| 8 2013 University of Maryland Center for Environmental Science. This work may be reproduced and redistributed, in whole or in part, without alteration and without prior written permission, solely by educational institutions for nonprofit administrative or educational purposes provided all copies contain the following statem<br>distributed with the permission of the UMCES. No other use is permitted without the express prior written permission of the UMCES. For permission, contad | nent: 18 2013 Universi |

- 7. Enter justification for how the items requested relate solely to the grant(s) being charged.
- 8. Include special Instructions like: charges split between multiple accounts, rush order, radioactive materials, etc
- 9. After entering all the information needed for your request and you are ready to review and submit your order, click the "Submit this Request" button.

#### **REVIEW AND SUBMIT ORDER SCREEN**

|                                                                                                    | ute of Mar                  |                                 |                              | al Technology:                                                                                                    |                             |                                                                | 529018                                |
|----------------------------------------------------------------------------------------------------|-----------------------------|---------------------------------|------------------------------|----------------------------------------------------------------------------------------------------|-----------------------------|----------------------------------------------------------------|---------------------------------------|
|                                                                                                    | This purchase request       | is not yet submitted. Please re | sview your request. If you n | IPS Purchase Requisition<br>Review Purchase Request<br>eed to make changes, click "Edit this Reques                    | f" at the bottom of the pag | e. If the request is correct, click "                          | Submit this Request Edit this Request |
| Vendor Informat<br>ABC Imaging<br>400 E. Pratt Stree<br>Baltimore, MD 21<br>P: 410-779-45501<br>URL: www.abcim | t<br>202<br>1: 410-779-4555 |                                 | Acce<br>5290                 | sunt Number                                                                                                    | IPS Number                  | Requestor                                                      |                                       |
| Quantity<br>1                                                                                                  | Unit of Quantity<br>1       | Item Number<br>123456           | Description<br>Gels          | Unit Price<br>550 00<br>Miscellaneous charges:<br>Shipping and Handling charges:<br>Tax charges:<br>Total order price: |                             | Total Price<br>550.00<br>\$0.00<br>\$0.00<br>\$0.00<br>\$50.00 | Quantity Received<br>0                |
| Requestor's Just<br>Requestor Notes<br>Approver Notes:<br>Purchaser Notes<br>Purchase Reques                   |                             |                                 |                              |                                                                                                    |                             |                                                                |                                       |
|                                                                                                    | Timestamp Notes             |                                 |                              |                                                                                                    |                             |                                                                |                                       |

10. A review screen will show up. **Please review your order**, if you need to edit any information click the "Edit this Request" button and edit your order. When you are ready to submit the order, click the "Submit this Request" button again. If your order requires your PI/faculty member to approve it, they will receive an email requesting their approval in IPS, right after the order has been submitted by the requestor. Emails will be sent to the administrative office to process this purchase, once approved. If you have bypass approval status and your order is for less than \$1,000, it will automatically go to the UMCES-IMET Administrative Office for purchasing. Once the UMCES-IMET Administrative Office purchases the order and codes it as purchesed in the IPS system, the requestor and approver will both receive an email stating the ordered has been purchased.

## APPROVE A PURCHASE REQUEST

(PI Approval)

#### **APPROVE A PURCHASE REQUEST**

To log in, go to http://ips.usmd.edu.

Enter your user name, password and location (your IMET Department). If you don't have a password, please click on request one by clicking on "please click here to request one" above the user name field, or contact someone in the UMCES-IMET Administrative Office.

| Welcome to the IM                              | ET Purchasing System (IPS)                                                                                               |
|------------------------------------------------|----------------------------------------------------------------------------------------------------|
| Type in your assigned us<br>please click here. | sername and password below. If you do not have a username and password, or you have forgotten your username or password, |
| Username or Email Add                          | Iress: shom                                                                                                    |
| Password:                                      |                                                                                                    |
| Location                                       | UMCES •                                                                                                    |
| Stay logged in:                                |                                                                                                    |
|                                                | Sign In                                                                                                    |
|                                                | L forgot my password                                                                                                    |
|                                                |                                                                                                    |

After you have logged in, you will be taken to the IPS Main Menu.

|                                                                                                    | Stute of Marine & Environmental Technology                                                                                                    | hasing System (IPS)                                                                                                    | 1440                                                                                                    |                                                                                                    |
|----------------------------------------------------------------------------------------------------|----------------------------------------------------------------------------------------------------|----------------------------------------------------------------------------------------------------|----------------------------------------------------------------------------------------------------|----------------------------------------------------------------------------------------------------|
| · · · · · · · · · · · · · · · · · · ·                                                                                  |                                                                                                    |                                                                                                    |                                                                                                    | - Part of the second second second second second second second second second second second second second second |
| Welcome, Allen Place. Please select from the follow                                                                    | ing menu                                                                                                    |                                                                                                    |                                                                                                    |                                                                                                    |
| Submit a Purchase Request<br>1 requests avaiting approval<br>6 requests avaiting purchase                              |                                                                                                    |                                                                                                    |                                                                                                    |                                                                                                    |
| Modify an open Purchase Request<br>1 reguests availing approval<br>4 rejected requests<br>5 requests availing purchase | _                                                                                                    |                                                                                                    |                                                                                                    |                                                                                                    |
| Approve or Reject Pending Purchase Requests<br>1 Requests pending for 529018 (PCM NOAA.)                               |                                                                                                    |                                                                                                    |                                                                                                    |                                                                                                    |
| Receive a Funchase Request<br>7 requests awaiting receipt                                                              |                                                                                                    |                                                                                                    |                                                                                                    |                                                                                                    |
| Search Requests                                                                                                    |                                                                                                    |                                                                                                    |                                                                                                    |                                                                                                    |
| Change your password                                                                                                   |                                                                                                    |                                                                                                    |                                                                                                    |                                                                                                    |
| Logout of IPS                                                                                                    |                                                                                                    |                                                                                                    |                                                                                                    |                                                                                                    |
| © 2013 University of Margined Cardier for Environmental Science. This work may be at Margined Cardier for Environ      | e reproduced and individually, in which are part, without above and which per<br>methal County. The work is reproduced and statistical with the permusion of the t | y writhin permession, solely by educational textilations for<br>HISE: No other use is permitted without the express prior | copertit administrativa or educational purposes provided<br>written permusion of the UNICES For permusion, contac | al cogain contain the halowing abalance". N 2013 (blowesty)                                                     |

1. In order to approve a purchase request, click in the "Approve or Reject Pending Purchase Requests."

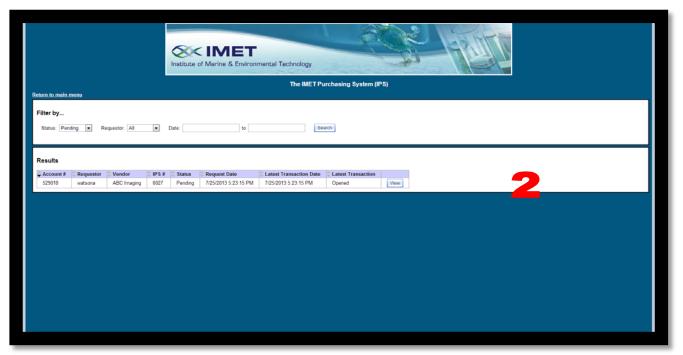

2. Search for the purchase request by "requestor" or by range of dates. Select the purchase request to be approved and click the "View" button to the right to review it.

|                                      |                                                 | Institute of Marine & Environ                                                                                                    |                                                                                                 |                                                                                            | No.                      | TU                                |                         |                                                                                      |     |
|--------------------------------------|-------------------------------------------------|----------------------------------------------------------------------------------------------------|-------------------------------------------------------------------------------------------------|--------------------------------------------------------------------------------------------|--------------------------|-----------------------------------|-------------------------|--------------------------------------------------------------------------------------|-----|
|                                      |                                                 |                                                                                                    | The IMET Purc                                                                                   | hasing System (IPS)                                                                        |                          |                                   |                         |                                                                                      |     |
| Return to main menu                  | Pending Purchase Req                            | uests                                                                                                    |                                                                                                 |                                                                                            |                          |                                   |                         |                                                                                      |     |
| Indicates required inform            |                                                 |                                                                                                    |                                                                                                 |                                                                                            |                          |                                   |                         |                                                                                      |     |
| Requestor'                           |                                                 | Account Number                                                                                                    | Second Account Numbe                                                                            | 9r                                                                                         | IPS Number               |                                   |                         | Status<br>Pending                                                                    |     |
| watsona                              |                                                 | 529018 (PCM NOAA.)                                                                                                    | If More than one account is to<br>obtain amount or percentage<br>account in the Special Instru- | aing charged, please provide the<br>of purchase to be charged to each<br>tions.Notes field | 0027                     |                                   |                         | Perceng                                                                              |     |
| Requested Vendor Inform              | nation                                          |                                                                                                    |                                                                                                 |                                                                                            |                          |                                   |                         |                                                                                      | 1   |
| Select a Vendor                      | ABC Imaging                                     |                                                                                                    | ۲                                                                                               |                                                                                            |                          |                                   |                         |                                                                                      |     |
| Vendor Name<br>Vendor URL            | ABC Imaging                                     |                                                                                                    |                                                                                                 |                                                                                            |                          |                                   |                         |                                                                                      |     |
| vendor URL                           | www.abcimaging.com                              |                                                                                                    |                                                                                                 |                                                                                            |                          |                                   |                         |                                                                                      |     |
| Order Information                    |                                                 |                                                                                                    |                                                                                                 |                                                                                            |                          |                                   |                         |                                                                                      |     |
|                                      |                                                 | (s)" to add the line to your order                                                                                                    |                                                                                                 |                                                                                            |                          |                                   | Antion                  |                                                                                      |     |
| Qty Unit 1                           |                                                 | Description <sup>*</sup><br>Gels                                                                                                    |                                                                                                 |                                                                                            | Jnit Price <sup>®</sup>  | Total Price<br>\$50.00            | Delete                  |                                                                                      |     |
|                                      |                                                 |                                                                                                    |                                                                                                 |                                                                                            |                          |                                   | Delete                  |                                                                                      |     |
|                                      |                                                 |                                                                                                    |                                                                                                 |                                                                                            |                          |                                   | Delete                  |                                                                                      |     |
|                                      |                                                 |                                                                                                    |                                                                                                 |                                                                                            |                          |                                   | Delete                  |                                                                                      |     |
| Add Line Item                        |                                                 |                                                                                                    |                                                                                                 |                                                                                            |                          |                                   | Delete                  |                                                                                      |     |
|                                      | the total quoted price as the un<br>field.      | note: Please upload a copy of the quote here,<br>owing information: Quantity and Unit as 1, and<br>it price. Write "See attached quote" in the Des<br>tile from your documents, then click upload.                                                                                                    | d enter<br>scription                                                                            | Miscellaneous c                                                                            | harges: 0.00             |                                   |                         |                                                                                      |     |
|                                      | Click Choose File, select the t                 | ne rom your documents, then click upload.                                                                                                    | Shipping and Ha                                                                                 | andling charges: (enter 1.00 if un                                                         | known) <sup>*</sup> 0.00 |                                   |                         |                                                                                      |     |
|                                      | Choose File No file chosen<br>Upload            |                                                                                                    |                                                                                                 | Tax Charges (exempt for State                                                              |                          |                                   |                         |                                                                                      |     |
|                                      |                                                 | ems to purchase here. Include pricing informat                                                                                                    | tion in                                                                                         | Total orde                                                                                 | r price:                 | \$50.00                           |                         |                                                                                      |     |
|                                      |                                                 |                                                                                                    |                                                                                                 |                                                                                            |                          |                                   |                         |                                                                                      |     |
| <u> </u>                             |                                                 |                                                                                                    |                                                                                                 |                                                                                            |                          |                                   |                         |                                                                                      | -11 |
|                                      |                                                 | olely to the grant(s) being charged                                                                                                    |                                                                                                 |                                                                                            |                          |                                   |                         |                                                                                      |     |
| To conduct experi                    | ments                                           |                                                                                                    |                                                                                                 |                                                                                            |                          |                                   |                         |                                                                                      | -   |
| Special Instructions (ch             | arnes solit between multiple acc                | counts, rush order, radioactive materials, etc.):                                                                                                    |                                                                                                 |                                                                                            |                          | Å                                 |                         |                                                                                      |     |
|                                      |                                                 |                                                                                                    |                                                                                                 |                                                                                            |                          |                                   |                         |                                                                                      |     |
|                                      |                                                 |                                                                                                    |                                                                                                 |                                                                                            |                          |                                   |                         |                                                                                      |     |
| Approver's Notes:                    |                                                 |                                                                                                    |                                                                                                 |                                                                                            |                          |                                   |                         |                                                                                      |     |
|                                      |                                                 |                                                                                                    |                                                                                                 |                                                                                            |                          |                                   |                         |                                                                                      |     |
|                                      |                                                 | 9L                                                                                                    |                                                                                                 |                                                                                            |                          |                                   |                         |                                                                                      |     |
|                                      |                                                 | - 30-                                                                                                    |                                                                                                 |                                                                                            |                          |                                   |                         |                                                                                      | - 4 |
| Save Char, es to                     | this Request Approve this F                     | Purchase Requist Reject this Purchase R                                                                                                    | Printer-friendly vers                                                                           | sion Return to Main Menu                                                                   |                          |                                   |                         |                                                                                      |     |
|                                      |                                                 |                                                                                                    |                                                                                                 |                                                                                            |                          |                                   |                         |                                                                                      |     |
| Purchase Request Hist                |                                                 | •                                                                                                    |                                                                                                 |                                                                                            |                          |                                   |                         |                                                                                      |     |
| Transaction User<br>Created Aaron Wa | Timestanto Note<br>tson 7/25/2013 5:2015 P200 c | es conduct experiments                                                                                                    |                                                                                                 |                                                                                            |                          |                                   |                         |                                                                                      |     |
|                                      | ind Center for Environmental So                 | <b>``</b> `                                                                                                    | tole or in part, without alteration and without                                                 | ut prior written permission, solely by ed                                                  | ucational institutions f | lor nonprofit <u>administrati</u> | ive or educational purp | poses provided all copies contain the following statement: "@ 20                     |     |
|                                      | University of Mary                              | This work may be reproduced and redistribute in whenter for Environmental Science. This work is produced and the second second s | ced and distributed with the permission of                                                      | the UMCES. No other use is permitted w                                                     | without the express pr   | ior written permission o          | of the UMCES. For perm  | poses provided all copies contain the following statement. "© 20<br>mission, contact |     |
|                                      |                                                 |                                                                                                    |                                                                                                 |                                                                                            |                          |                                   |                         |                                                                                      |     |
|                                      |                                                 |                                                                                                    |                                                                                                 |                                                                                            |                          |                                   |                         |                                                                                      |     |
|                                      | 9_                                              |                                                                                                    |                                                                                                 |                                                                                            |                          |                                   |                         |                                                                                      |     |
|                                      | Ja                                              |                                                                                                    | <b>3c</b>                                                                                       |                                                                                            |                          |                                   |                         |                                                                                      |     |

- 3. Review the purchase request and take action needed:
  - a. If the request is correct click the "Approve this Purchase Request" button and your order will be sent to the UMCSE-IMET Administrative Office for purchase. Once the UMCES-IMET Administrative Office purchases the order and codes it as purched in the IPS system, the requestor and approver will both receive an email stating the ordered has been purchased.

- b. If the request needs editing you can do that directly on this screen. "Approver Notes" are mandatory when this action has been taken—you must note what you changed and then click the "Approve this Purchase Request."
- c. **If you decide you want to reject this request**, you are required to add notes to the "Approver Notes" section, and then click the "Reject this Purchase Request" button.

# "Receiving" an Order in IPS Once Delivered/Received by the Lab

(Requestor or PI)

#### "Receiving" an Order in IPS Once Delivered/Received by the Lab

|                                                                                                    | Institute of Marine & Environmental Technology                                                                                                    |                |
|----------------------------------------------------------------------------------------------------|----------------------------------------------------------------------------------------------------|----------------|
|                                                                                                    | The IMET Purchasing System (IPS) 1.4.5.0                                                                                                    |                |
| Welcome, Ernest Williams. Please select from the<br>Submit a Purchase Request<br>Recovers a Purchase Request<br>requests availing receipt<br>Approve Requests for any FRS<br>Search Requests<br>Change your passested<br>Legont of IPS | following menu                                                                                                    |                |
| B 2013 University of Maryland Carter for Einstochmental Science. This acut may                                                                                                    | e reproduced and indistributed, in whole or in part, whole alternation and whole you walke permission, solving by educational institutions for expression of advanced purposes, provided all copies contact the biddening datament. To 2013 University databased and not be permission of the UACES. No other cas is permitted without the express prior written permission of the UACES. For permission, contact | of Maryland Ca |

When an order is delivered/received, the requestor or approver will need to log into IPS and mark the order off as "received." NOTE: We will still need the packing slip that comes with the delivery for our P card logs. This will then alert the UMCES-IMET Administrative Office that the order has been received, in case any of the items ordered need to be tagged in our inventory system. Please follow the steps below to receive an order.

- 1. Log into IPS
- 2. Select "Receive a Purchase Request" from the main menu screen

|                             |     |              |              |       |      | of Marine & Env |        | echnology          |              |       | - |      |
|-----------------------------|-----|--------------|--------------|-------|------|-----------------|--------|--------------------|--------------|-------|---|------|
|                             |     |              |              |       | 100  |                 |        | The IMET Purch     | asing System | (IPS) |   |      |
| rtum to main n<br>Filter by | HUN |              |              |       |      |                 | _      |                    |              |       |   |      |
|                             |     | questor. All | <b>~</b> ] ( | Date: | to[  |                 | Search |                    |              |       |   |      |
| Filter by<br>Status: Purch  |     | questor: All | v (          | Date: | to [ | Latest Tran     |        | Latest Transaction |              |       |   | <br> |

3. Click the "View" button next to the order you would like to receive

| Order Information                          | 6                                           |                                                            |                                                                     |            |             |           |          |        |  |
|--------------------------------------------|---------------------------------------------|------------------------------------------------------------|---------------------------------------------------------------------|------------|-------------|-----------|----------|--------|--|
|                                            |                                             |                                                            |                                                                     |            |             |           |          |        |  |
| Please Enter your order Information below. |                                             |                                                            |                                                                     |            |             |           |          |        |  |
| Qty' Unit'                                 | Item Number                                 | Description                                                |                                                                     | Unit Price | Total Price | Oty Rec'd | Received | Action |  |
| 10 1                                       | 11111                                       | beakers (TEST)                                             |                                                                     | 5          | \$50.00     | 10        | Received |        |  |
|                                            | Enter link to shopping cart or items above. | to purchase here. Include pricing information in the table | Shipping and Handling charges: (enter 1.0<br>Tax Charges (exempt fo |            | 00          |           |          |        |  |

- 4. Click the "Item Received" check box next to the item(s) you are receiving. NOTE: only check off the lines for the items that have actually been received. If the order is shipping in separate shipments, then you can check off the other items later, once they are received.
- 5. Add the name of the person who received the item and the date it was received in the pop up box.

|                                                                                                    | Order Information |                                     |                             |                                                                           |                            |                             |              |                  |  |  |  |  |  |  |
|----------------------------------------------------------------------------------------------------|-------------------|-------------------------------------|-----------------------------|---------------------------------------------------------------------------|----------------------------|-----------------------------|--------------|------------------|--|--|--|--|--|--|
| Please<br>Qty*                                                                                               | Enter y           | our order inforr<br>Item<br>Number* | Description*                |                                                                           | Unit<br>Price <sup>*</sup> | Total<br>Price <sup>*</sup> | Qty<br>Rec'd | ltem<br>Received |  |  |  |  |  |  |
| 1                                                                                                    | 50                | 12888-50                            | PowerSoil DNA Isolation Kit |                                                                           | 263                        | \$263.00                    | 1            | Received         |  |  |  |  |  |  |
| Enter link to shopping cart or items to<br>purchase here. Include pricing information<br>in the table above. |                   |                                     |                             | Please enter the r<br>date for the<br>Received By:<br>Date:<br>OK<br>Canc | nis line it                |                             | ipt          |                  |  |  |  |  |  |  |

- 6. Scroll to the bottom, then click the "Save Changes to this Request." NOTE: You must save.
- 7. A pop up will appear confirming your changes have been saved, and once you click the ok button, you will be redirected to the main menu, where you can sign out, etc.